# Walkthrough: Wordpress-Seite via OAuth an die MiData anbinden

# Was ist OAuth?

Hitobito ist ein OAuth 2.0-Anbieter, was bedeutet, dass eine externe Anwendung Benutzer\*innen über hitobito authentifizieren kann (normalerweise in Form einer "Login via hitobito"-Funktion, ähnlich wie bei Google und Facebook usw.). In dieser Anleitung lernst du, wie du das MiData-Login für deine Wordpress-Seite verwenden kannst.

# Testsystem verwenden

Immer wenn du an einer Schnittstelle zur MiData arbeitest, solltest du dein Vorhaben zuerst auf dem Testsystem der MiData ausprobieren. So merkst du beispielsweise, wenn deine Applikation einen Fehler auf dem System verursacht oder wenn du ein ganz anderes Plugin einsetzen musst.

Mehr Infos zum Testsystem findest du im [F.A.Q.](https://pfadi.swiss/de/apps/midata/#FAQ)

## Konfiguration der OAuth App im MiData

Eine neue OAuth-Applikation in MiData erstellen:<https://pbs.puzzle.ch/de/oauth/applications>

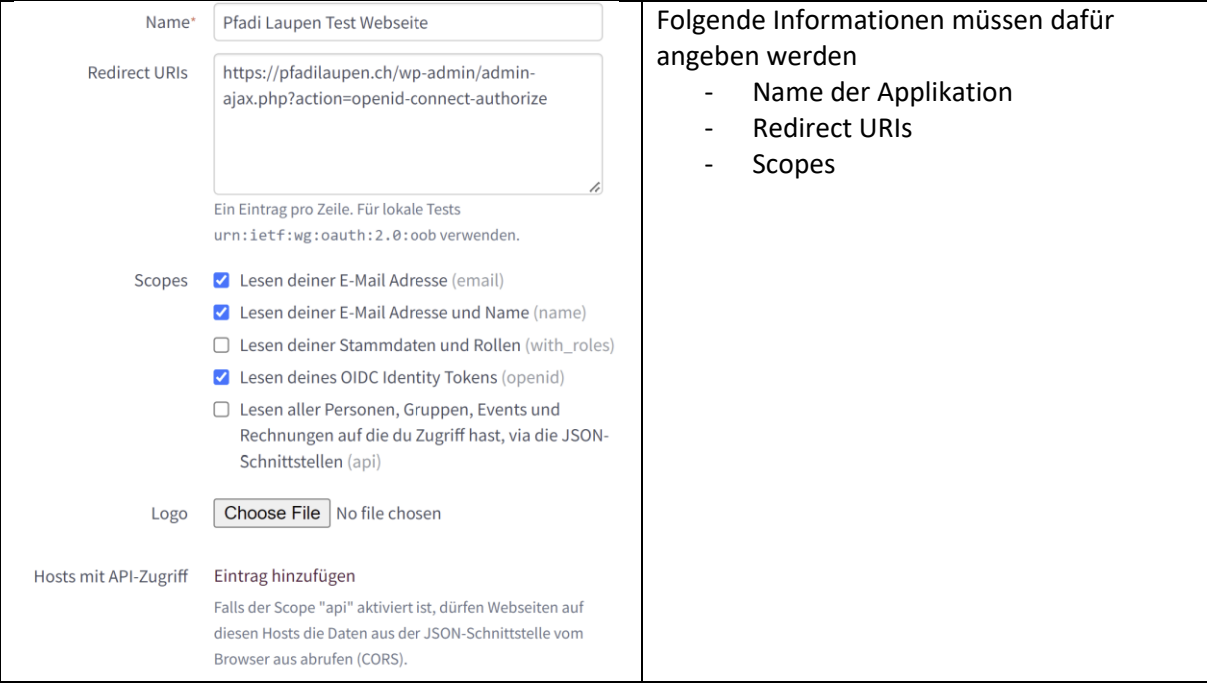

## Installation und Konfiguration des Wordpress Plugins

Sobald die OAuth Applikation erstellt wurde, kann Wordpress als OAuth Client angebunden werden. Dafür ist die Installation und Konfiguration eines zusätzlichen Plugins notwendig.

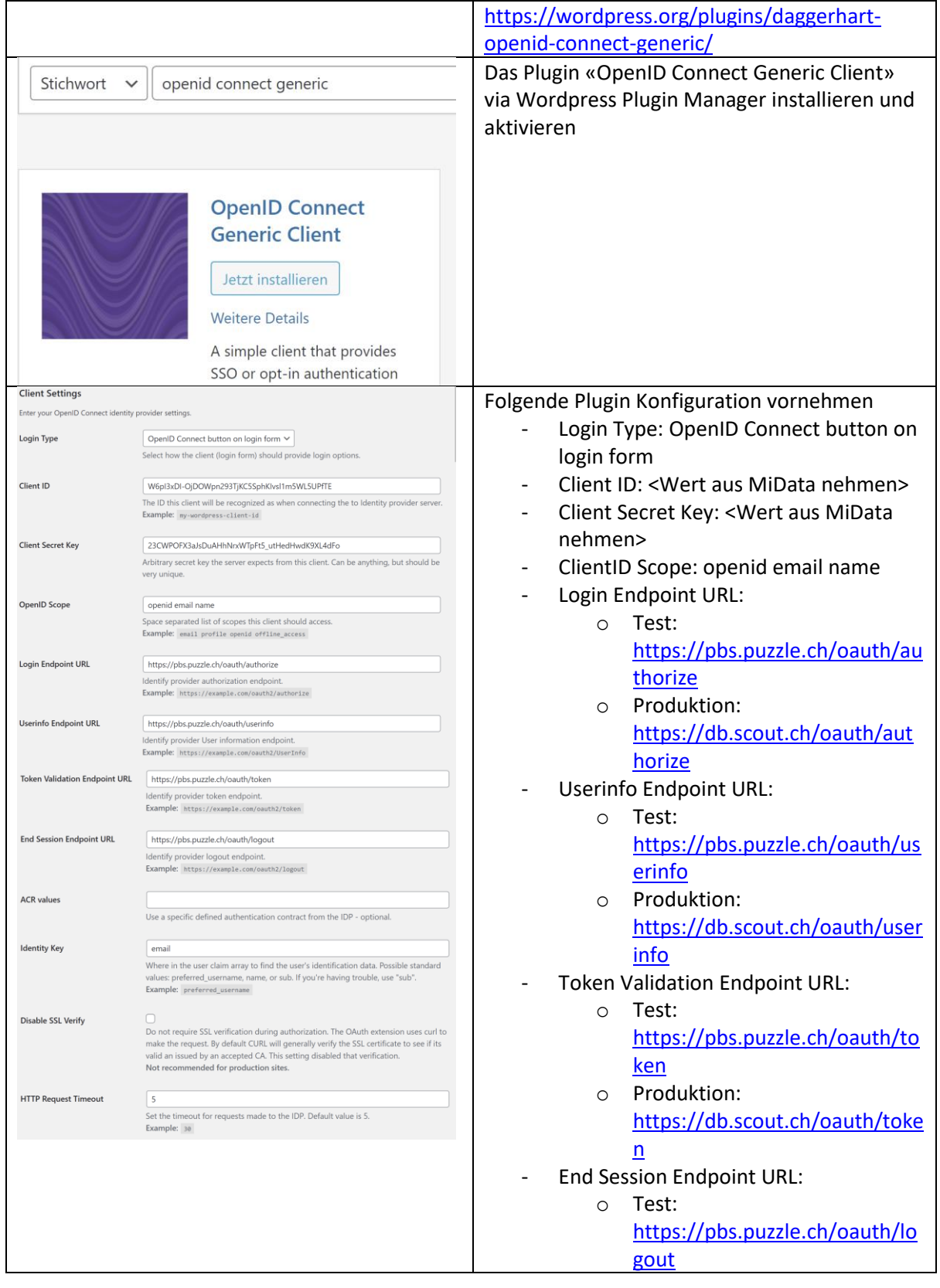

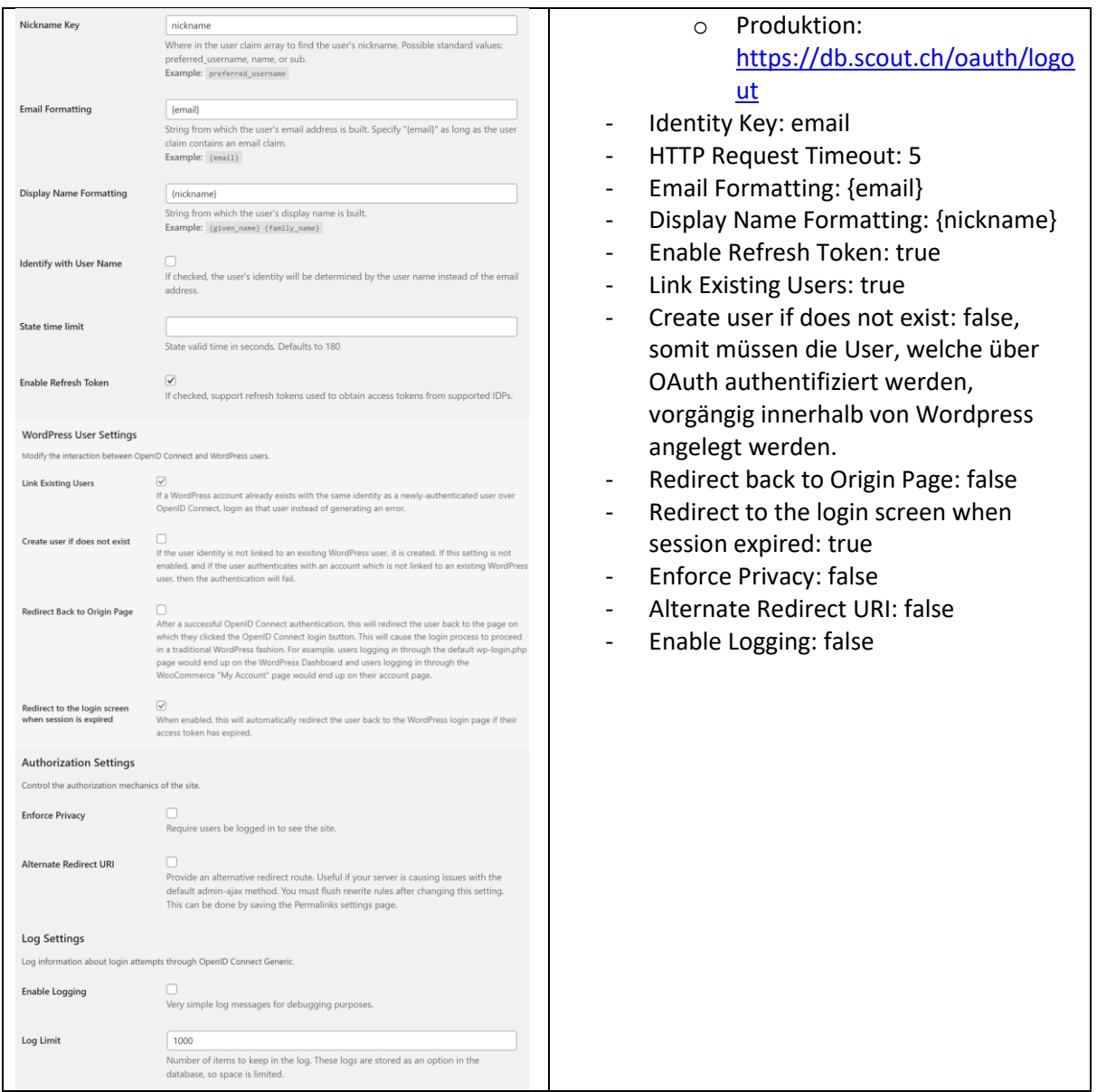

#### Login Experience

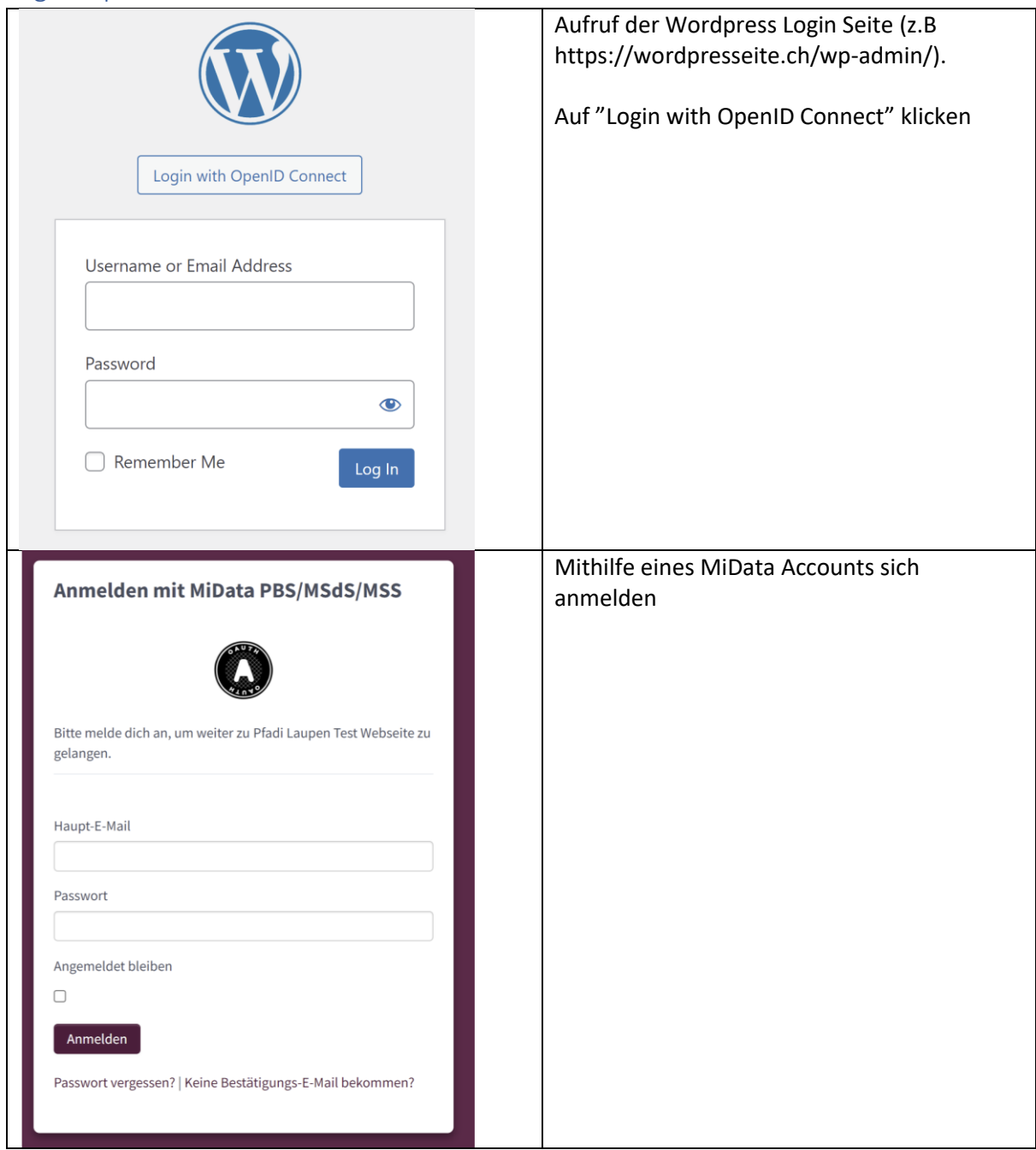

# Wechsel aufs produktive System

Sobald du dir sicher bist, dass deine Applikation das macht, was sie soll, kannst du deinen Zugang für die «richtige» MiData beantragen.

### OAuth API Key beantragen

Über das nachfolgende Formular kann auf der produktiven MiData [\(https://db.scout.ch/\)](https://db.scout.ch/) eine OAuth Applikation beantragt werden:

[https://forms.office.com/Pages/ResponsePage.aspx?id=iq6Fcs2Xq0m9ordFTZ0Fa8gnQG](https://nam12.safelinks.protection.outlook.com/?url=https%3A%2F%2Fforms.office.com%2FPages%2FResponsePage.aspx%3Fid%3Diq6Fcs2Xq0m9ordFTZ0Fa8gnQG-i3p9KkbcKGL9nFhtUMEpMQkYwMzQxNUVEWEIxRTNWTDhPMDVEMS4u&data=04%7C01%7C%7C6cdb8a52cfb74dec623108da18a88681%7C84df9e7fe9f640afb435aaaaaaaaaaaa%7C1%7C0%7C637849409355603234%7CUnknown%7CTWFpbGZsb3d8eyJWIjoiMC4wLjAwMDAiLCJQIjoiV2luMzIiLCJBTiI6Ik1haWwiLCJXVCI6Mn0%3D%7C3000&sdata=01E9AS5zQWObQ7xwRhJqib4aRKY1WXXoTq7J7cZxfqo%3D&reserved=0)[i3p9KkbcKGL9nFhtUMEpMQkYwMzQxNUVEWEIxRTNWTDhPMDVEMS4u](https://nam12.safelinks.protection.outlook.com/?url=https%3A%2F%2Fforms.office.com%2FPages%2FResponsePage.aspx%3Fid%3Diq6Fcs2Xq0m9ordFTZ0Fa8gnQG-i3p9KkbcKGL9nFhtUMEpMQkYwMzQxNUVEWEIxRTNWTDhPMDVEMS4u&data=04%7C01%7C%7C6cdb8a52cfb74dec623108da18a88681%7C84df9e7fe9f640afb435aaaaaaaaaaaa%7C1%7C0%7C637849409355603234%7CUnknown%7CTWFpbGZsb3d8eyJWIjoiMC4wLjAwMDAiLCJQIjoiV2luMzIiLCJBTiI6Ik1haWwiLCJXVCI6Mn0%3D%7C3000&sdata=01E9AS5zQWObQ7xwRhJqib4aRKY1WXXoTq7J7cZxfqo%3D&reserved=0)